## 如何一次性收集iMC的所有日志

在处理iMC各业务组件的问题时,经常需要收集各类组件的前台或后台日志。为了便 于工程师更加快捷方便的收集日志,iMC提供了一次性收集各类日志的工具——logfile s.bat。该工具位于iMC安装路径的deploy文件夹内,例如C:\Program

Files\iMC\deploy下。只需双击执行logfiles.bat即可。片刻后,该工具会将iMC所有组 件的前后台日志一起打包放在iMC安装路径下的tmp文件夹内。例如:C:\Program File s\iMC\tmp内的log\_20090814165958.zip日志即为所有日志的集合。

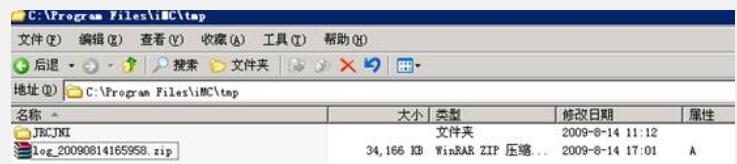

打开该zip包我们会发现当前iMC服务器上所有的日志都被包含其中。这样,现场工程 师无需到处搜集日志或由于不了解日志路径而头疼。

但必须说明的是,该工具只负责将所有日志打包,不负责给组件日志开启调试级别。 对于需要调试级别日志的情况,请现场工程师在对应的界面中开启调试级别,依旧可 以使用该工具将所有日志打包。

文件(F) 命令(C) 收藏夹(Q) 选项(M) 帮助(H)

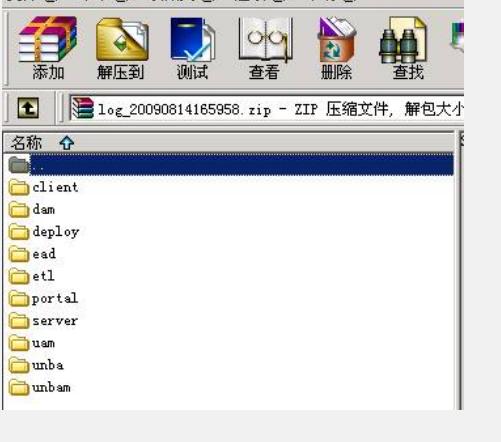